**Filière Systèmes industriels**  *Orientation Infotronics* 

# Diplôme 2008

# **Giacomo Arrigoni**

# *Commande pour MEMS électrostatique*

Professeur : Joseph Moerschell

Expert : Marc-André Glassey

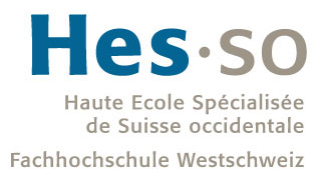

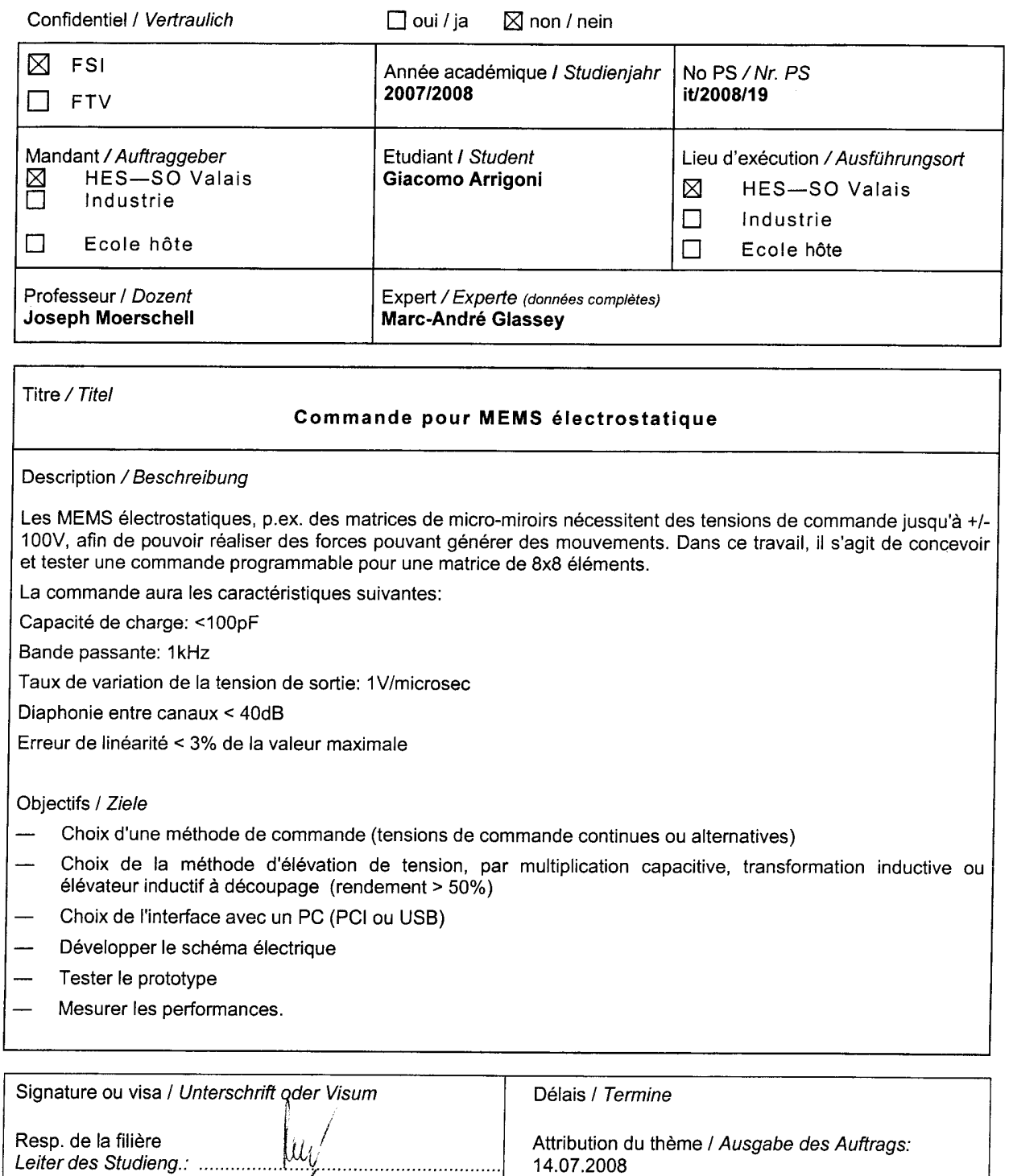

Rapport reçu le / Schlussbericht erhalten am ...................... Visa du secrétariat / Visum des Sekretariats ..............

Remise du rapport / Abgabe des Schlussberichts:

Défense orale / Mündliche Verfechtung:

10.09.2008, 12:00

12.09.2008

 $\mathcal{L}_{\mathcal{L}_{\mathcal{L}}}$ 

 $\sqrt{2\pi/2}$ 

Etudiant/Student:

 $\Gamma$ 

# Commande pour MEMS électrostatique Ansteuerung für elektrostatische MEMS

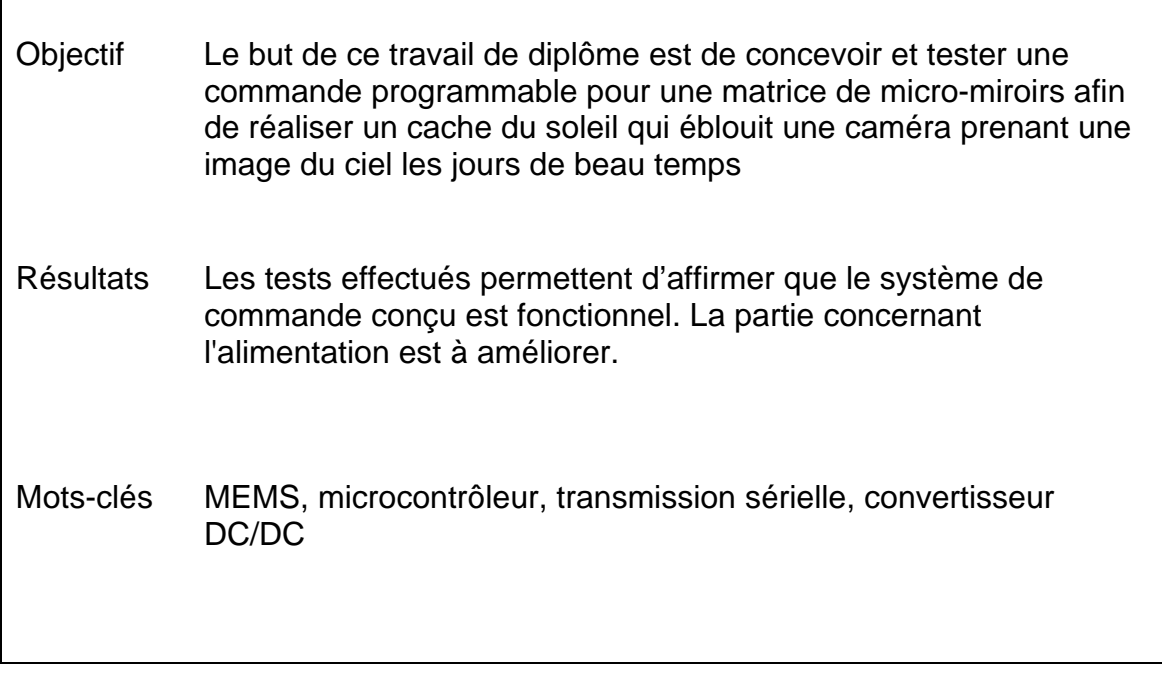

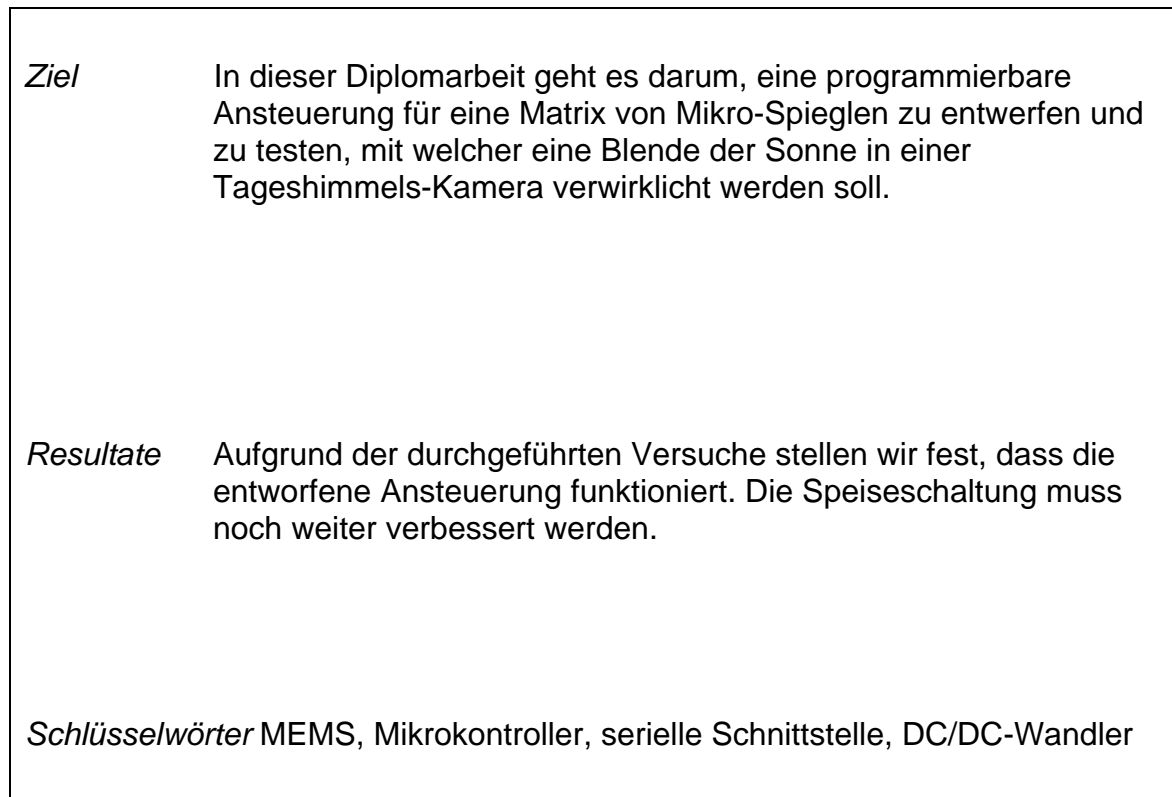

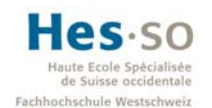

# Table des matières

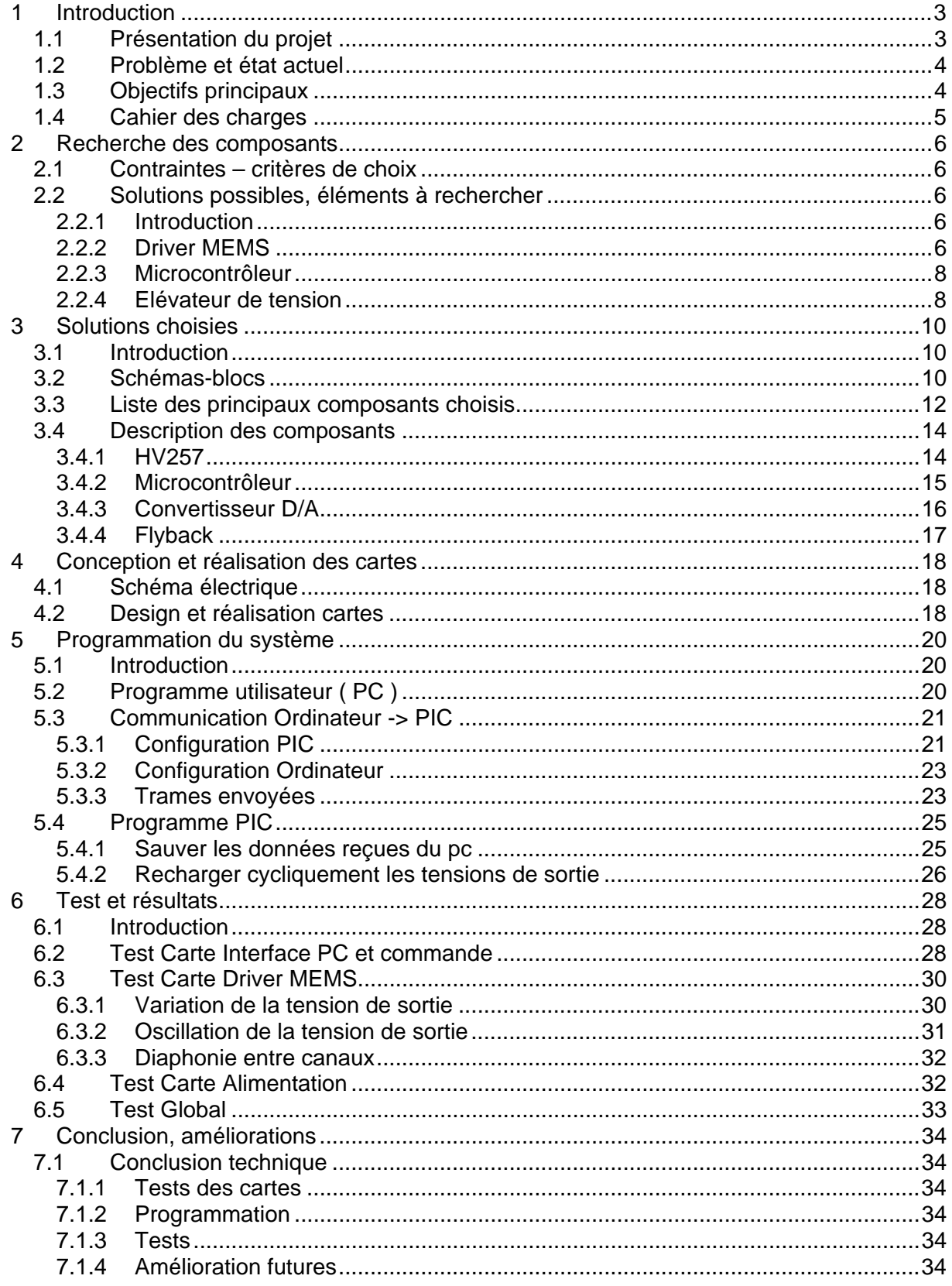

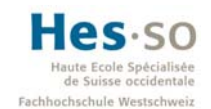

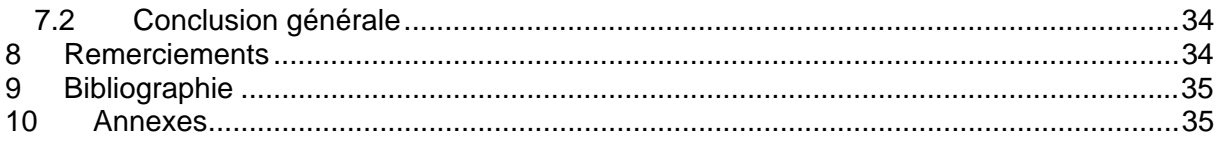

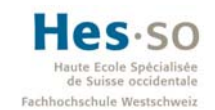

# **1 Introduction**

## *1.1 Présentation du projet*

Le but de ce travail de diplôme est de concevoir et tester une commande programmable pour une matrice de micro-miroirs afin de réaliser un cache du soleil qui éblouit une caméra prenant une image du ciel les jours de beau temps.

La prise d'image du ciel est intéressante dans la radiométrie :

- rayonnement solaire direct et diffus:
	- surveillance, prédiction de récolte d'énergie
	- éclairage et climatisation de bâtiments
- croissance de plantes, avalanches, pollution atmosphérique
- début de gel

Un tel capteur remplacerait le pyranomètre classique.

Le système aura la structure suivante :

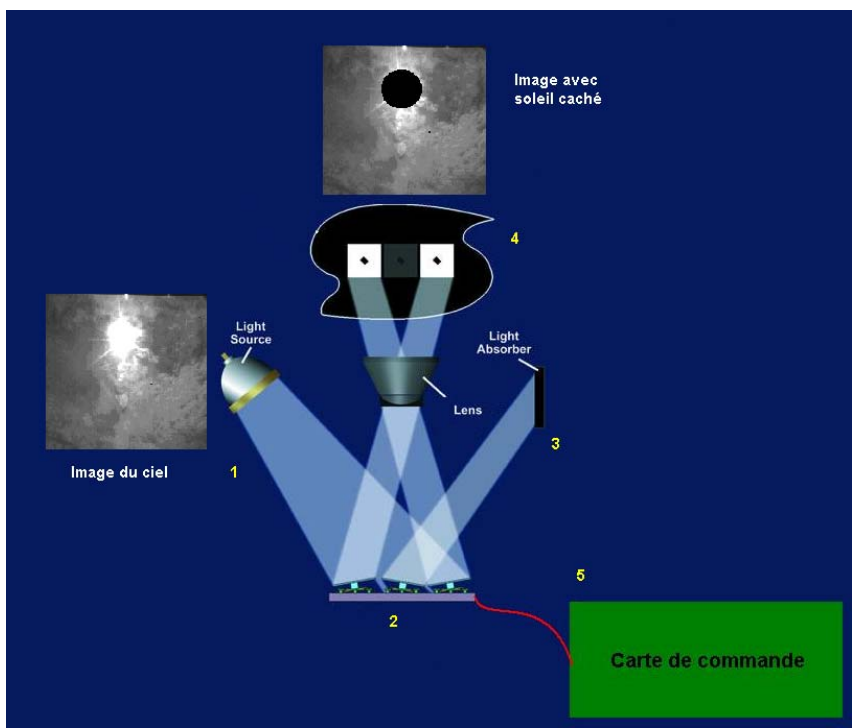

**Figure 1: vue d'ensemble du système** 

Fonctionnement du système :

- l'image du ciel (1) est envoyée sur la matrice de micro-miroirs (2)
- la carte de commande (5) fait pivoter les miroirs soit en direction de l'objectif(ACTIVÉ) soit dans une autre direction (3) (DÉSACTIVÉ) - créant un pixel lumineux ou sombre (4)

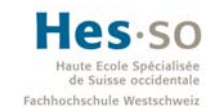

## *1.2 Problème et état actuel*

En l'état actuel, il existe sur le marché des revendeurs de systèmes de commande pour des matrices de micro-miroirs. Ces systèmes sont très performants et sont employés pour le traitement d'image à haute définition, mais leur principal inconvénient est leur coût, le prix d'une carte de commande avec une matrice de micro-miroirs étant de 16'000 SFR.

Voici une telle carte, fournie par Vialux :

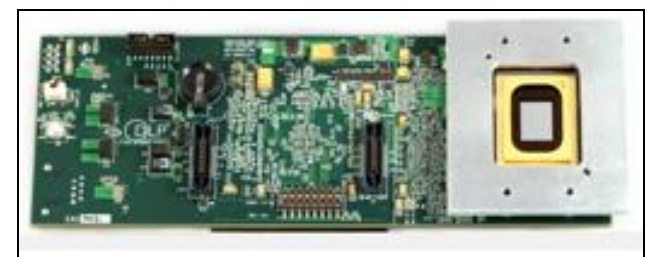

**Figure 2: carte Vialux** 

Site web : http://www.vialux.de/hstarter.htm

## *1.3 Objectifs principaux*

Les objectifs principaux de ce travail de diplôme sont de :

- développer le schéma électrique de notre propre carte de commande
- concevoir de la partie software du système<br>- tester le prototype (hardware et software)
- tester le prototype (hardware et software)
- mesurer les performances

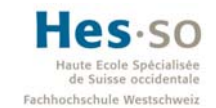

## *1.4 Cahier des charges*

La carte de commande aura les caractéristiques suivantes :

Sortie : 64 (matrice 8x8) Tension de sortie : +/-100V Interface avec un PC (PCI ou USB) Capacité de charge : <100pF Bande passante : 1kHz Taux de variation de la tension de sortie : 1V/us Diaphonie entre canaux : <40dB Erreur de linéarité < 3% de la valeur maximale

La carte est alimentée par une tension continue de 12 V, l'élévation de tension doit avoir un rendement supérieur à 50%.

Les étapes à suivre dans ce projet sont les suivantes :

- Choix d'une méthode de commande
- Choix de la méthode d'élévation de tension
- Choix de l'interface PC
- Développer le schéma
- Tester le prototype
- Mesurer les performances

A noter que ce cahier des charges initial a été soumis à de légères modifications pendant le travail de diplôme. Ainsi l'interface avec le PC est le RS232 et la bande passante doit être à définir.

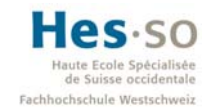

## **2 Recherche des composants**

## *2.1 Contraintes – critères de choix*

Les critères de choix principaux pour les différents composants sont les suivants :

Driver MEMS (Micro Electro Mechanical Systems):

- Compatible avec des microcontrôleurs
- Disponibilité sur le marché

Microcontrôleur :

- Interface PC intégrée
- Utilisation d'un compilateur déjà présent à l'école (éviter des coûts supplémentaires)

Elévateur de tension :

- Disponibilité sur le marché
- Prix
- **Rendement**

## *2.2 Solutions possibles, éléments à rechercher*

#### 2.2.1 Introduction

La recherche se porte principalement sur les éléments suivants :

- Driver MEMS
- **Microcontrôleur**
- Elévateur de tension

#### 2.2.2 Driver MEMS

Sur le marché, il existe peu de revendeurs de driver pour MEMS, un de ceux-ci se trouve en Amérique. Il s'agit de l'entreprise Supertex inc. L'entreprise fournit deux types de composant :

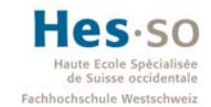

#### 1. HV256

Voici le schéma-bloc de ce composant :

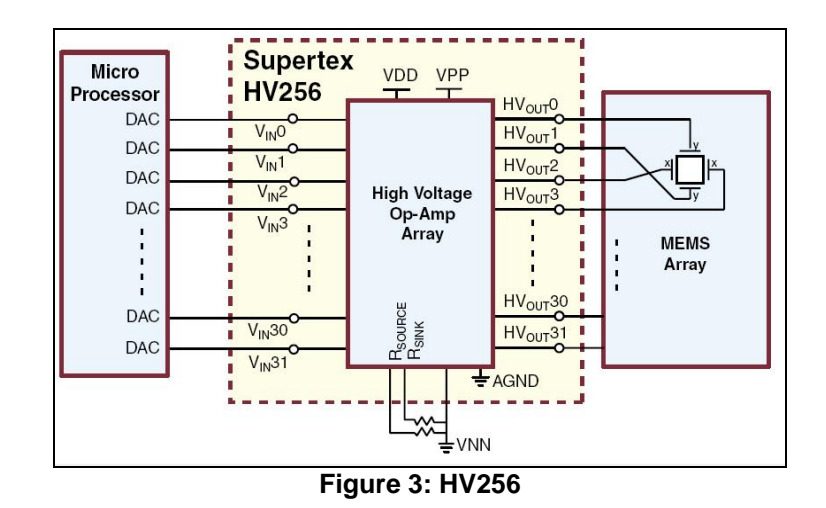

Le composant est formé de 32 amplificateurs opérationnels qui fonctionnent à des hautes tensions. Chaque amplificateur est commandé séparément.

Caractéristiques principales du HV256 :

- Nombre de sorties : 32
- Tension de sortie maximale : 295V
- Taux de variation de la tension de sortie: 2.2V/us
- Prix : 250 SFR

#### 2. HV257

Voici le schéma-bloc de ce composant :

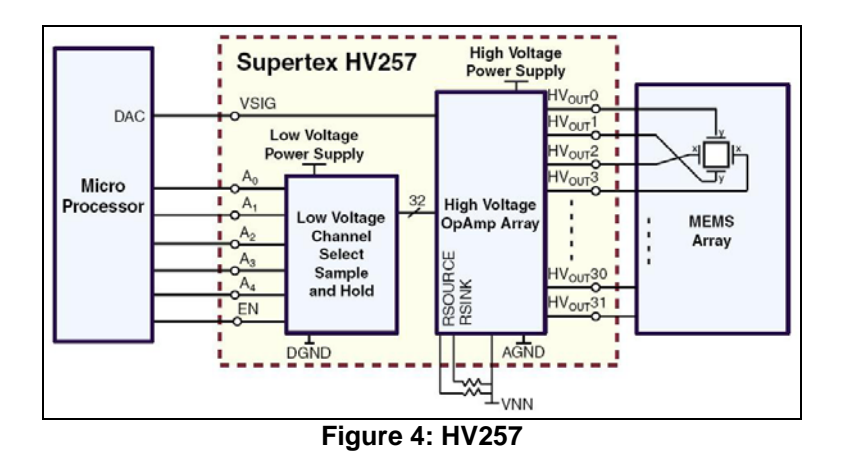

![](_page_10_Picture_1.jpeg)

Ce composant possède également 32 amplificateurs. La différence est que tous les amplificateurs sont commandés à partir de la même entrée analogique. Les sorties sont choisies à travers les six entrées numériques supplémentaires du composant.

Ce composant fonctionne sur le principe Sample & Hold. La sortie acquiert la valeur de la tension analogique d'entrée au bout d'un temps *ta* (acquisition time) et se maintient à cette valeur pendant un temps *th* (hold).

Caractéristiques principales du HV257 :

- Nombre de sorties : 32
- Tension de sortie maximale : 295V
- Taux de variation de la tension de sortie: 2.2V/us
- Prix : 250 SFR

#### 2.2.3 Microcontrôleur

Le compilateur des microcontrôleurs de la famille PIC étant présent à l'école, c'est tout naturellement que notre choix s'y est porté, pour ne pas faire de dépenses inutiles.

Pour le choix du microcontrôleur, il faut tenir compte des points suivants :

- Interface pour communiquer avec l'ordinateur
- Nombre suffisant de sorties pour piloter la matrice de micro-miroirs

#### 2.2.4 Elévateur de tension

1. Convertisseur DC/DC

Sur le marché ils existent plusieurs entreprises qui produisent des convertisseurs DC/DC à haute tension (voir ci-dessous un convertisseur qui aurait pu faire l'affaire pour notre application).

![](_page_10_Picture_18.jpeg)

**Figure 5: DC/DC EMCO F02** 

![](_page_11_Picture_2.jpeg)

Un grand désavantage en est le coût, un convertisseur de ce type coûtant 200 SFR.

Caractéristiques principales :

- Tension d'entré : 12V
- Tension de sortie : 0 à 200V
- Courant de sortie 50 mA

Site web: www.emcohighvoltage.com

2. Autres solutions

Une solution alternative est de concevoir un convertisseur DC/DC de type flyback. Ceci demande plus de temps pour la recherche des composants et pour la réalisation, mais il est plus économique.

![](_page_11_Figure_11.jpeg)

**Figure 6: Schéma de base d'un convertisseur flyback** 

Le fonctionnement d'un convertisseur flyback peut être divisé en deux étapes suivant l'état de l'interrupteur T:

- Dans l'état passant, l'interrupteur T est fermé, le primaire du transformateur est relié directement à la source de tension d'entrée. Il en résulte une augmentation du flux magnétique dans le transformateur. La tension aux bornes du secondaire est négative, bloquant ainsi la diode. C'est le condensateur de sortie qui fournit l'énergie demandée par la charge.
- Dans l'état bloqué, l'interrupteur est ouvert. L'énergie stockée dans le transformateur est transférée à la charge.

![](_page_12_Picture_2.jpeg)

# **3 Solutions choisies**

#### *3.1 Introduction*

Le système de commande a été subdivisé en trois parties, chaque partie étant effectuée par une carte:

- Alimentation
- Interface PC et commande
- Driver MEMS

#### *3.2 Schémas-blocs*

#### 1) Carte Alimentation

![](_page_12_Figure_11.jpeg)

**Figure 7: Carte Alimentation** 

Cette carte s'occupe de fournir toutes les alimentations nécessaires au fonctionnement de driver MEMS.

La carte est alimentée par une tension continue de 12V.

Par des convertisseurs DC/DC et deux stabilisateurs de tension, le carte fournit les tensions suivantes :

- -5V
- +7V
- +150V

![](_page_13_Picture_2.jpeg)

#### 2) Carte Interface PC et commande

![](_page_13_Figure_4.jpeg)

Cette carte s'occupe de commander la matrice de micro-miroir. Le microcontrôleur reçoit les données du PC qui contiennent l'information sur les miroirs à pivoter pour dévier la lumière directe du soleil. Les données sont ensuite envoyées au driver MEMS.

2) Carte driver MEMS

![](_page_14_Picture_2.jpeg)

![](_page_14_Figure_3.jpeg)

**Figure 9: Carte Driver MEMS** 

Cette carte est l'interface entre le microcontrôleur et la matrice de micro-miroirs. Les drivers MEMS amplifient la tension d'entrée par un facteur 72. La tension de sortie peut varier entre 0 et 100V.

A noter que comme le nombre de micro-miroirs est de 64, on doit utiliser deux drivers MEMS de 32 sorties chacune.

## *3.3 Liste des principaux composants choisis*

Carte Alimentation

Convertisseur DC/DC : flyback

Carte Interface PC et commande

![](_page_14_Picture_77.jpeg)

Carte driver MEMS

Driver MEMS : HV257

Pour plus d'informations sur ces composants, voir les explications du chapitre suivant.

![](_page_15_Picture_1.jpeg)

![](_page_15_Picture_3.jpeg)

![](_page_16_Picture_2.jpeg)

## *3.4 Description des composants*

#### 3.4.1 HV257

Le choix d'utiliser ce driver MEMS est dû au fait que ce composant utilise le système « sample and hold ». De cette façon on peut piloter le HV257 avec un seul convertisseur D/A et non avec un D/A pour chaque canal.

Son schéma interne est le suivant :

![](_page_16_Figure_7.jpeg)

**Figure 10: schéma interne HV257** 

Le HV257 contient une suite de 32 amplificateurs opérationnels. Avec les entrées A0-A4, il est possible de sélectionner l'amplificateur que l'on veut utiliser. Tous les ampli-op sont reliés à l'entrée analogique Vsig.

Pour maintenir stables les tensions de sortie, il faut les recharger cycliquement.

![](_page_17_Picture_2.jpeg)

Les caractéristiques de HV257 sont les suivantes :

![](_page_17_Picture_234.jpeg)

#### 3.4.2 Microcontrôleur

Pour la carte « régulateur » on a besoin d'un PIC avec les caractéristiques suivantes :

- Interface pour communiquer avec l'ordinateur
- Nombre suffisant de sorties pour piloter la matrice de micro-miroirs

En recherchant parmi les microprocesseurs de la famille PIC18, on s'aperçoit que celui qui satisfait au mieux les exigences ci-dessus est le PIC 18F452.

![](_page_17_Figure_10.jpeg)

![](_page_17_Figure_11.jpeg)

![](_page_18_Picture_2.jpeg)

#### 3.4.3 Convertisseur D/A

Le convertisseur D/A utilisé est le modèle DAC7625 de Burr-Brown.

L'avantage de ce D/A est le temps de conversion assez rapide (5us) et d'avoir une interface parallèle. L'interface parallèle permet une transmission des données beaucoup plus rapide par rapport à la transmission sérielle.

Les caractéristiques de D/A sont les suivantes :

![](_page_18_Picture_152.jpeg)

![](_page_18_Figure_8.jpeg)

**Figure 12: Schéma d'utilisation du D/A** 

![](_page_19_Picture_2.jpeg)

## 3.4.4 Flyback

#### Dimensionnement flyback :

![](_page_19_Figure_5.jpeg)

**Figure 13: Convertisseur flyback** 

$$
U_1 = 12v
$$
  
\n
$$
U_2 = 150V
$$
  
\n
$$
P = 10W
$$
  
\n
$$
F = 40KHz
$$
  
\n
$$
A_l = 630nH
$$
  
\n
$$
A_e = 108mm^2
$$

$$
U_2 = U_t - U_1 = 27V - 12V = 15V
$$
  
\n
$$
L_p = \frac{U_1^2}{2 \cdot P \cdot F} \cdot \frac{1}{\left(1 + \frac{U_1}{U_2}\right)} = 111.1uH
$$
  
\n
$$
\frac{N_p}{N_s} = \frac{U_2}{U_2} = \frac{15V}{150V} = 0.1
$$
  
\n
$$
L_s = L_p \left(\frac{N_s}{N_p}\right)^2 = 11.11mH
$$
  
\n
$$
I_{p \text{ max}} = \frac{U_1}{L_p \cdot F} \cdot \frac{1}{1 + \frac{U_1}{U_2}} = 3A
$$
  
\n
$$
N_p = \sqrt{\frac{L_p}{A_l}} = 13 \text{spires} \Rightarrow N_s = 130 \text{spires}
$$
  
\n
$$
B_{\text{max}} = \frac{U_1}{A_e \cdot N_p \cdot F} \cdot \frac{1}{1 + \frac{U_1}{U_2}} = 118.7mT
$$

![](_page_20_Picture_2.jpeg)

## **4 Conception et réalisation des cartes**

## *4.1 Schéma électrique*

Une carte a été développée pour chaque partie (alimentation, interface PC et commande, driver MEMS), de façon à pouvoir tester les cartes séparément.

Les schémas des 3 cartes se composent de 4 parties principales :

- Alimentation : Les cartes sont alimentées par une alimentation externe à 12V.
- Connexion entre les cartes :

Les cartes sont reliées entre elles par un câble plat 10 pôles.

Elaboration des données :

Le PIC18F452 transforme les signaux reçus par le PC et les transmet aux drivers MEMS.

Transmission des données :

Le PC transmet au PIC18F452 utilisant l'interface RS232.

Les schémas électriques se trouvent en annexe 1.

#### *4.2 Design et réalisation cartes*

Le design des cartes, c'est-à-dire le routage et la fabrication ont été exécutés avec l'aide de l'atelier d'électronique.

Ensuite nous nous sommes chargés de l'assemblage des cartes, c'est-à-dire le soudage des composants.

Voici quelques images des 3 cartes terminées :

![](_page_21_Picture_2.jpeg)

![](_page_21_Picture_3.jpeg)

**Figure 14: Carte Interface PC et commande** 

![](_page_21_Picture_5.jpeg)

**Figure 15: Carte driver MEMS** 

![](_page_21_Picture_7.jpeg)

**Figure 16: Carte alimentation** 

![](_page_22_Picture_2.jpeg)

# **5 Programmation du système**

## *5.1 Introduction*

Dans ce chapitre est expliqué comment le système de commande des micro-miroirs est programmé.

La programmation du système est divisée en deux parties :

- Le programme pour le microcontrôleur sur la carte « interface PC et commande »
- Le programme utilisateur sur le PC

L'environnement de programmation du microcontrôleur PIC est MPLAB IDE. Le PIC est programmé à l'aide du débuggeur/programmeur ICD2, qui supporte quasiment tous les types de PIC.

Dans MPLAB il est possible de choisir entre plusieurs compilateurs ; celui utilisé est le HITECH PICC18.

Le langage de programmation utilisé est le C ; le programme se trouve en annexe 2.

L'environnement de programmation du programme pour le PC est Microsoft Visual Basic. Ce logiciel permet d'implémenter facilement des programmes avec des interfaces graphiques.

Le programme se trouve en annexe 3.

## *5.2 Programme utilisateur (PC)*

Le programme permet à l'utilisateur d'activer ou désactiver chaque micro-miroir et de régler la tension sur chaque sortie du système.

Ci-dessous l'interface graphique du programme :

![](_page_22_Figure_17.jpeg)

**Figure 17: Interface graphique** 

![](_page_23_Picture_2.jpeg)

L'utilisation de l'interface suit un principe assez simple.

Au centre de la fenêtre on trouve la matrice 8x8. Pour modifier l'état d'un micro-miroir, il suffit de cliquer sur le carré correspondant (carré noir -> niveau sortie haut, carré blanc -> niveau sortie bas).

En bas de la fenêtre on trouve la barre pour modifier la tension de sortie. La tension peut être réglée entre 0 et 100V.

Pour un fonctionnement correct du système l'utilisateur doit d'abord sélectionner la tension avant de changer l'état d'un micro-miroir.

Le bouton "Clear All" remet toute la matrice à l'état initial (niveau sortie bas)

## *5.3 Communication Ordinateur -> PIC*

L'ordinateur communique avec le PIC par l'interface RS-232.

Les trames envoyées par l'ordinateur sont constituées de la façon suivante :

|  |  | d1 |  |  |  |  | $d2$ $d3$ $d4$ $d5$ $d6$ $d7$ |  | $rac{bit}{rs}$ |  |
|--|--|----|--|--|--|--|-------------------------------|--|----------------|--|
|--|--|----|--|--|--|--|-------------------------------|--|----------------|--|

**Figure 18: Trame RS232**

- 1 bit de start (niveau bas)
- 8 bits de données
- 1 bit de parité (facultatif)
- 1 bit de stop (niveau haut)

N.B : Le bus au repos se trouve à l'état haut

La transmission RS232 est donc très simple : il suffit de configurer correctement les interfaces pour la communication sérielle sur le PIC et sur l'ordinateur. Le paramètre le plus important à configurer est la vitesse de communication : ici la vitesse employée est de 115.2 Kb/sec.

#### 5.3.1 Configuration PIC

Le PIC contient l'interface USART (Universal Synchronous-Asynchronous Receiver Transmitter), qui s'occupe de transformer des données parallèles en données à échanger de façon sérielle. Le module peut créer des communications synchrone ou asynchrone ; dans ce projet une communication asynchrone a été choisie.

![](_page_24_Picture_2.jpeg)

Voici l'image explicative du module USART intégrée dans le PIC :

![](_page_24_Figure_4.jpeg)

**Figure 19: Réception USART**

La démarche à suivre pour configurée l'USART doit être la suivante :

- 1. Configurer les pins d'entrée/sortie
- 2. Activer le module : bit SPEN=1
- 3. Configurer la transmission (registre TXSTA)
- 
- 

4. Configure la réception (registre RCSTA)<br>5. Choisir le baudrate (registre BAUDCT (registre BAUDCTL)

La partie du programme qui s'occupe de la configuration de l'USART est la suivant : //USART INITIALISATION

![](_page_24_Picture_119.jpeg)

Le baudrate choisi et de 115.2Kb/sec, cette valeur se paramètre en utilisant le registre SPBRG :

 $BR = \frac{Fosc}{16 * (SPBRG + 1)}$ → SPBRG=10 (avec Fosc=20MHz et BR = 115.2Kb/sec)

![](_page_25_Picture_2.jpeg)

La réception des messages est gérée en utilisant une interruption, à chaque réception une interruption est générée afin d'effectuer l'opération demandée.

Lorsqu'un message est reçu l'interruption de réception est activée : il faut alors aller lire le registre de réception RCREG, qui contient les données reçues :

```
interrupt inter (void)
4
 if(RCIF==1)//TEST RECEPTION FLAG
  €
     receivedMessage=RCREG;
                              //GET CHARACTER FROM USART
     RCIF=0;// RESET INTERRUPT
     fRS232=1;Ÿ.
\cdot
```
#### 5.3.2 Configuration Ordinateur

Le logiciel Visual Basic fournit plusieurs composants qui exécutent différentes fonctions, un de ceux-ci s'appelle MSComm. Le composant MSComm offre les fonctionnalités de communication série en autorisant la transmission et la réception de données par l'intermédiaire d'un port série.

Pour utiliser un composant en Visual Basic il suffit de l'inclure dans le programme.

La partie du programme qui s'occupe de la configuration est la suivante :

```
<sup>1</sup> Utiliser COM1
MSComm1. CommPort = 1' 115200 bauds, pas de parité, 8 bits de données et 1 bit de stop
MSComm1.Settings = "115200, n, 8, 1"
```
Pour envoyer des données il suffit d'utiliser des fonctions mises à disposition de MSComm :

```
'Ouvre COM1
MSComm1.PortOpen = True
'Envoie des données
MSComm1. Output = Chr % (HScroll1.Value + &H80&)
'Ferme COM1
MSComm1. PortOpen = False
```
#### 5.3.3 Trames envoyées

Les données envoyées de l'ordinateur au PIC sont de deux types :

- données pour régler la tension de sortie
- données pour activer ou désactiver un micro-miroir

![](_page_26_Picture_1.jpeg)

Voici une image qui explique la distinction entre les deux trames :

![](_page_26_Figure_4.jpeg)

**Figure 20: Trames Ordinateur -> PIC** 

Le MSB permet de sélectionner quelle type de trame on veut envoyer à la carte.

Les 64 micro-miroirs sont codés sur les adresses 0 à 63.

![](_page_27_Picture_2.jpeg)

## *5.4 Programme PIC*

Le programme présent sur le PIC a deux tâches principales :

- sauver les données reçues du PC
- recharger cycliquement les tensions de sortie
- -

#### 5.4.1 Sauver les données reçues du PC

A chaque fois qu'une trame est envoyée, le programme regarde à quel type de trame il a affaire :

Si les données correspondent à une trame "tension", la valeur de la tension (0-100V) est convertie dans la valeur à envoyer au D/A :

$$
U_{out-Max} = 100V
$$
  
\n
$$
U_{out-D/A-Max} = \frac{100V}{72(gain - ampli)} = 1.389V
$$
  
\n
$$
Data_{in-D/A-Max} = \frac{2.5V(U_{ref})}{4095(12bits)} * 1.385V = 2275
$$

$$
DATA_{D/A} = \frac{2275}{100V} * ValueurFrame
$$

- Si les données correspondent à une trame "micro-miroir", le bit qui porte l'information pour désactiver ou activer la sortie est contrôlé. La valeur de la tension est sauvegardée dans un tableau. Si le bit est désactivé, cette valeur est mise à 0.

La partie du programme qui s'occupe de la gestion des trames est la suivante :

Travail de diplôme Giacomo Arrigoni

```
if(fRS232 == 1)// data received
€.
    test=receivedMessage;
    test = (test.0x80) \ge 7;if (test=1)// test=1 --> data "tension"
     \downarrowdata232=receivedMessage60x7F;
         adData = (0x8B3/100) * data232; // convert to AD data
         temp2 = addData;dataL = addData60xFF;// save value
         dataH = (temp260xF00) \ge 8;\}else
                                               // test=1 --> data "micro-miroir"
      \left\{ \right.temp=receivedMessage;
              value = (temp60x40) \ge 6;cana1 = receivedMessage60x3F;if \langle value == 0 \rangle// output low level
              data[canat*2]=0x00:
              data[canat*2+1]=0x00;\mathcal{L}^{\mathcal{L}}else
                                             // output high level
              data[canal*2]=dataL;data[canal*2+1]=dataH;\, ).
\bigg)fRS232=0:
                                              // reset flag
\, }
```
#### 5.4.2 Recharger cycliquement les tensions de sortie

Pour que les tensions de sortie restent stables, il faut les recharger cycliquement. Pour effectuer cela, on utilise un Timer avec interruption.

Le Timer du PIC doit être configuré et la démarche à suivre est la suivante :

1. Configure le registre du Timer (registre T0CON)

- 2. Charger la valeur du Timer
- 3. Activer le Timer

les<sub>·SO</sub>

4. Activer l'interruption du Timer

![](_page_29_Picture_2.jpeg)

La partie du programme qui s'occuper de la configuration du Timer est la suivante :

// INIT TIMER  $TOSBIT=0;$ // TIMER 16 BITS  $TOCS=0$ : // PRESCALER NOT ASSIGNED  $PSA=1$ : TMROON= $0$  ; TMRO=CTMRO; // LOAD VALUE IN TIMER TMROIF= $0$ : // ENABLE INTERRUPT TIMER<br>// ENABLE TIMER TMROIE= $1:$  $IMROON=1$  :

Le temps entre 2 interruptions est paramétrable en utilisant le registre TMR0 :

$$
T = \frac{65535 - TMR0}{\frac{F_{osc}}{4}} \qquad \rightarrow \text{T=1ms} \rightarrow \text{TMR0} = 65535 - 1 \text{[}ms \text{]} * \frac{20 \text{[}MHz \text{]}{4} = 60535 \text{]}
$$
\n(avec Fosc 20MHz)

On vient charger successivement chaque sortie toutes les 1 ms, donc les 64 sorties prises individuellement sont chargées avec un intervalle de 64 ms, c'est-à-dire avec une fréquence de 15 Hz. Cette fréquence est suffisante pour la bonne marche du système.

A chaque fois que le Timer crée une interruption, la routine est exécutée suivante pour recharger les sorties :

```
if(fTimer==1)
\{setAddress();<br>
// SET ADDRESS DRIVER MEMS<br>
setData();<br>
// SELECT OUTPUT D/A<br>
setData();<br>
// SET DATA TO D/A<br>
DelaySignal();<br>
// DELAY<br>
Mydelay();<br>
// DELAY<br>
Mydelay();<br>
// DELAY<br>
EnableOUT();<br>
// DELAY<br>
Mydelay();<br>
// DELA
         nextaddress();
                                                                 // RESET D/A
         resetDA();
                                                                // RESET FLAG TIMER
         fTimer=0;
```
 $\}$ 

Pour charger la sortie concernée, on va rechercher la valeur correspondante dans le tableau des tensions des miroirs.

![](_page_30_Picture_2.jpeg)

# **6 Test et résultats**

## *6.1 Introduction*

Suite à la conception du système de commande pour le MEMS, l'exécution de tests de performance s'impose.

Les tests se déroulent en deux phases. Dans une première phase, les cartes seront testées séparément, et dans une seconde phase le système global sera testé.

Pendant les divers tests, des mesures seront effectuées pour vérifier si les objectifs du cahier des charges sont atteints.

## *6.2 Test carte « Interface PC et commande »*

Pour la carte « Interface PC et commande », des tests ont été exécutés pour contrôler les données en entrée et en sortie.

Un premier test a été le contrôle de la transmission entre le PC et le PIC. Pour le contrôle de la communication des trames envoyées par le PC ont été analysées.

Voici un exemple de trame : (il s'agit d'une trame pour activer la sortie numéro 4)

![](_page_30_Figure_12.jpeg)

**Figure 21: Trame PC** 

En analysant l'image ci-dessus, on peut constater que la valeur envoyée est 0001000101.

La trame commence avec un bit de start et se termine avec un bit de stop, le premier bit envoyé et le LSB.

Si nous reconstituons la valeur envoyée nous obtenons : 0100'0100

Cette valeur correspond à une trame pour activer la sortie numéro 4.

![](_page_31_Figure_3.jpeg)

![](_page_31_Figure_4.jpeg)

On peut aussi déterminer que la durée d'un bit vaut 8.8us, ceci donne un baudrate effectif de 113.64 kbit/s.

Un autre test exécuté sur la carte a été le contrôle des données en sortie du PIC vers les drivers MEMS.

Voici les différents signaux en sortie :

![](_page_31_Picture_66.jpeg)

**Figure 22: Signaux carte interface PC et commande** 

1 : sortie D/A D0 : active le driver MEMS 1 D1 : active driver MEMS 2 D2-D6 : adresses driver MEMS

![](_page_32_Picture_2.jpeg)

Nous pouvons constater sur la figure ci-dessus que le PIC génère les signaux correctement :

- Les sorties sont cycliquement rechargées, le temps entre la recharge de deux sorties est de 1 ms.
- La sortie du D/A ne dépasse jamais le 1.4V (1.4V est la valeur la plus grande permise pour ne pas dépasser le 100V en sortie).

Dans la situation illustrée dans la figure ci-dessus nous pouvons déduire que les sorties 1,3 et 7 sont au niveau haut et les autres au niveau bas, et que la sortie numéro 7 a une tension plus basse par rapport aux autres, ce qui correspond à ce qu'on a paramétré en entrée.

## *6.3 Test Carte Driver MEMS*

Les tests sur la carte Driver MEMS ont consistés à analyser les caractéristiques de la tension de sortie.

Pendant les tests les caractéristiques suivantes ont été mesurées :

- Variation de la tension de sortie
- Oscillation de la tension de sortie
- Diaphonie entre canaux

#### 6.3.1 Variation de la tension de sortie

Pour mesurer la variation de la tension de sortie 3 mesures ont été exécutées avec 3 différentes charges.

Voici les résultats obtenus :

![](_page_32_Figure_16.jpeg)

![](_page_33_Picture_2.jpeg)

![](_page_33_Figure_3.jpeg)

![](_page_33_Figure_4.jpeg)

**Figure 25: Charge 1500pF** 

Des résultats obtenus nous pouvons dire que la variation de la tension de sortie n'est pas constante. Avec une charge de 1500pF nous obtenons une variation de 0.3 V/us et avec une charge de 68pF nous obtenons une variation moyenne de 0.7V/us. La variation la plus grande calculable sur la courbe et de 1.6V/us.

Les résultats obtenus sont inférieures aux attentes, le fabricant du composant HV257 donne 2.2V/us comme valeur pour la variation de la tension.

#### 6.3.2 Oscillation de la tension de sortie

L'oscillation de la tension de sortie a été mesurée avec une tension en sortie de 100V

Voici le résultat :

![](_page_34_Picture_1.jpeg)

![](_page_34_Picture_2.jpeg)

![](_page_34_Figure_3.jpeg)

**Figure 26: Oscillation tension de sortie** 

De la figure nous pouvons remarquer que la tension de sortie change chaque fois qu'elle est rechargée, la variation de la tension de sortie est de 200mV. La variation est donc de 0.2%

#### 6.3.3 Diaphonie entre canaux

Aucune perturbation entre les sorties n'a été constatée pendant les tests.

#### *6.4 Test carte « Alimentation »*

Le test exécuté sur la carte « Alimentation » a été de mesurer le rendement du convertisseur flyback.

Voici le schéma de mesure :

![](_page_34_Figure_11.jpeg)

**Figure 27: Schéma de mesure** 

![](_page_35_Picture_2.jpeg)

Les résultats obtenus sont les suivants :

![](_page_35_Picture_100.jpeg)

Rendement =  $32%$ 

Le résultat obtenu ne satisfait pas les attentes, le rendement désiré étant de plus de 50%. La durée du projet n'a pas permit d'exécuter d'autres tests pour comprendre la cause de ce bas rendement.

## *6.5 Test Global*

Pendant la phase finale des tests, le fonctionnement du système de commande a été contrôlé. Le test final a été de commander les sorties en utilisant l'interface graphique du programme sur l'ordinateur.

Pendant ce test l'erreur de linéarité du système a été mesurée :

![](_page_35_Picture_101.jpeg)

*Tableau de l'erreur de linéarité du système* 

Le test final a donné d'excellents résultats, le système de commande pour MEMS fonctionne correctement. Par l'interface graphique de PC on a réussi à piloter la sortie du système.

Le calcul de l'erreur de linéarité est très satisfaisant, tous les valeurs d'erreur sont inférieurs à 3%, la valeur imposée par le cahier des charges.

![](_page_36_Picture_2.jpeg)

# **7 Conclusion, améliorations**

## *7.1 Conclusion technique*

#### 7.1.1 Tests des cartes

Les cartes développées pendant le travail de diplôme ne présentent pas de problèmes de fonctionnalité.

#### 7.1.2 Programmation

La programmation du système a pris quelques semaines, d'abord pour comprendre le fonctionnement des composants présents sur les cartes, et ensuite pour écrire le code et tester le bon fonctionnement.

En l'état actuel le système fonctionne correctement.

#### 7.1.3 Tests

Les tests effectués permettent d'affirmer que le système de commande conçu est fonctionnel.

Dans les divers tests de contrôle des caractéristiques du système il y a eu deux résultats non satisfaisants :

- le bas rendement du convertisseur flyback (30%)
- le taux de variation de la sortie plus petit que 1V/us, cette valeur est liée au composant et il ne peut pas être amélioré

#### 7.1.4 Améliorations futures

La partie concernent l'alimentation est à améliorer, un rendement de 30% du convertisseur flyback est vraiment trop peu. Il faudrait avoir un rendement autour de 60%.

Une autre amélioration est la création d'une seule carte intégrant les 3 cartes actuelles pour rendre plus compact le système.

## *7.2 Conclusion générale*

Les objectifs principaux imposés de ce travail de diplôme ont été atteints : le système de commande pour MEMS électrostatique a été réalisé et testé.

La durée du projet n'a par contre pas permis d'améliorer la partie du système concernant l'alimentation.

## **8 Remerciements**

Je souhaite remercier d'abord mon responsable de projet monsieur J.Moerschell et les personnes qui m'ont aidé pendant mon travail de diplôme, pour leur disponibilité.

![](_page_37_Picture_2.jpeg)

# **9 Bibliographie**

- *Cours d'Eln2 sur les convertisseurs DC/DC avec séparation galvanique*, Hans-Peter Biner

# **10 Annexes**

- Annexe 1 : Schématique des cartes
- Annexe 2 : Programme en C du microcontrôleur
- Annexe 3 : Programme de l'interface utilisateur

Sion, le 10.09.2008 Giacomo Arrigoni

![](_page_38_Picture_0.jpeg)

# **Interrupt PIC**

![](_page_38_Figure_4.jpeg)

## Programme ordinateur

![](_page_39_Figure_4.jpeg)

![](_page_40_Picture_1.jpeg)

# Programme PIC

![](_page_40_Figure_4.jpeg)